## Hewlett-Packard 2100 / 2200 Printers:

**IMPORTANT:** Ensure the printer power is switched OFF, and then disconnect the printer power cord from the AC wall outlet.

1. Depress the two buttons located at the rear of the printer, and pull the cover open (Figures 1 and 2).

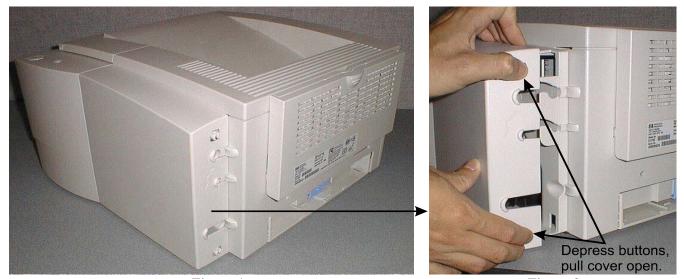

Figure 1 Figure 2

2. Unhinge the cover, and remove the cover from the printer (Figure 3).

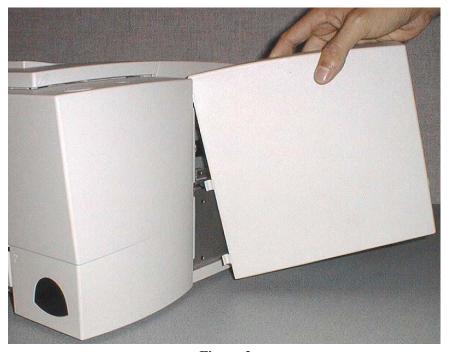

Figure 3

## **DIMM Installation Guide**

3. Open the toner compartment door, depress the interlock button on top of the printer (Figure 4), and then slide the printer panel forward about ½ of an inch. Pull panel away from printer (Figure 5).

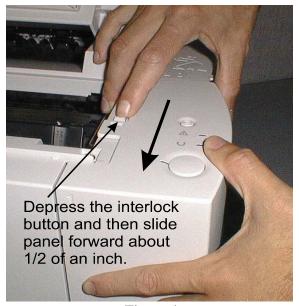

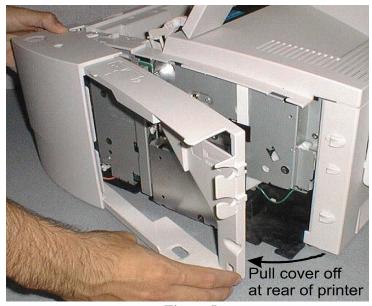

Figure 4

Figure 5

**CAUTION:** 

The DIMM is a static-sensitive device and can be permanently damaged if handled improperly. Handle the DIMM by the edges only. Avoid touching any of the components on the DIMM or the metal contacts along the edge of the DIMM. Before removing the DIMM from the anti-static-bag, ground yourself by touching the metal portion of the printer chassis to dissipate any static charge.

4. Ensure the DIMM is positioned correctly (Figure 6), and then fully insert the DIMM into the DIMM socket until the DIMM snaps into place (retaining clips should be closed).

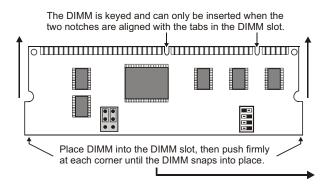

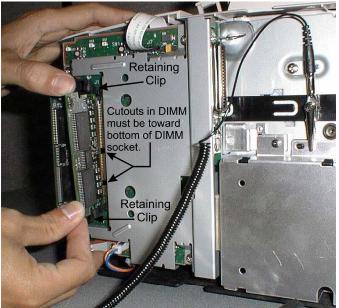

Figure 6

5. Replace the printer panels, and then reconnect the printer power cable to the AC wall receptacle.

NOTE: If assistance is required for removing or installing the DIMM, please call Altec Technical Support at (800) 997-9921 x 1248.